## **Look up a Budget Journal:**

1. Navigate to the Budget Entry page:

## 2. **Commitment Control – Maintain Budgets – Budget Journals – Enter Budget Journals**

- 3. Enter the Business Unit: 00784
- 4. Enter the information you have:
	- $\triangleright$  They system assigned Journal ID; or
	- > The Journal Date; or
	- $\triangleright$  The document number in the Description field
- 5. Click **Search**.

6. If the search criteria identified the budget journal, the record will be displayed. If the search criteria apply to multiple budget journals, a list of records will be displayed.

7. Click a link on the search results list to open the budget journal.

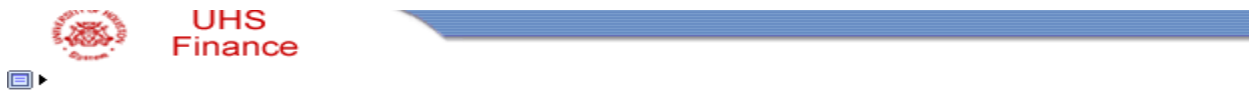

## **Budget Entry**

Enter any information you have and click Search. Leave fields blank for a list of all values.

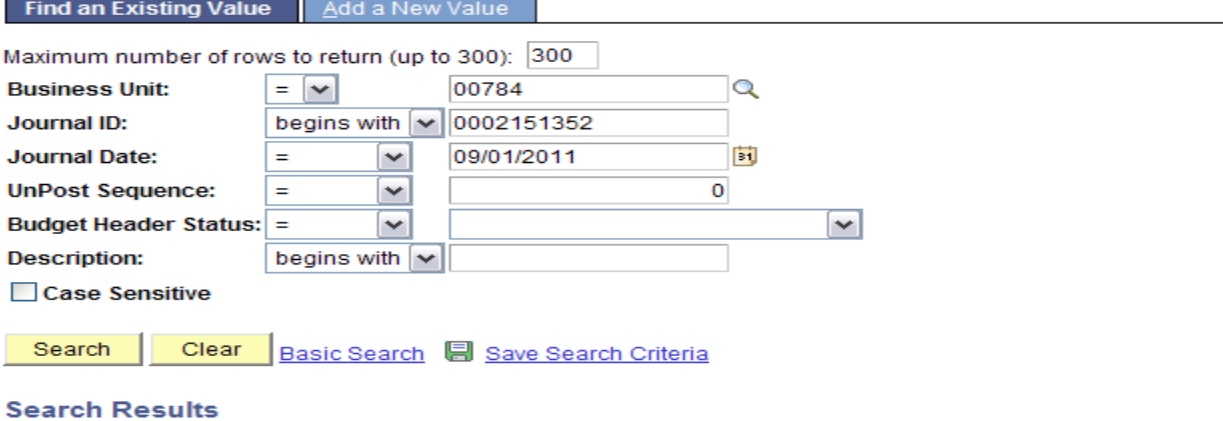

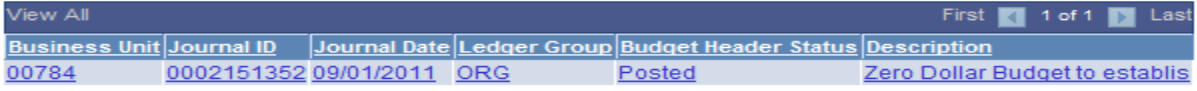